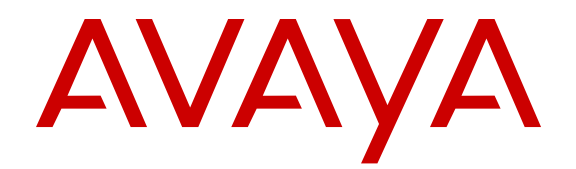

# **Planning for an Avaya Aura® Call Center Elite Implementation**

Release 6.3.6 Issue 1 June 2014 All Rights Reserved.

#### **Notice**

While reasonable efforts have been made to ensure that the information in this document is complete and accurate at the time of printing, Avaya assumes no liability for any errors. Avaya reserves the right to make changes and corrections to the information in this document without the obligation to notify any person or organization of such changes.

#### **Documentation disclaimer**

"Documentation" means information published by Avaya in varying mediums which may include product information, operating instructions and performance specifications that Avaya may generally make available to users of its products and Hosted Services. Documentation does not include marketing materials. Avaya shall not be responsible for any modifications, additions, or deletions to the original published version of documentation unless such modifications, additions, or deletions were performed by Avaya. End User agrees to indemnify and hold harmless Avaya, Avaya's agents, servants and employees against all claims, lawsuits, demands and judgments arising out of, or in connection with, subsequent modifications, additions or deletions to this documentation, to the extent made by End User.

#### **Link disclaimer**

Avaya is not responsible for the contents or reliability of any linked websites referenced within this site or documentation provided by Avaya. Avaya is not responsible for the accuracy of any information, statement or content provided on these sites and does not necessarily endorse the products, services, or information described or offered within them. Avaya does not guarantee that these links will work all the time and has no control over the availability of the linked pages.

#### **Warranty**

Avaya provides a limited warranty on Avaya hardware and software. Refer to your sales agreement to establish the terms of the limited warranty. In addition, Avaya's standard warranty language, as well as information regarding support for this product while under warranty is available to Avaya customers and other parties through the Avaya Support website: [http://support.avaya.com](http://support.avaya.com/) or such successor site as designated by Avaya. Please note that if you acquired the product(s) from an authorized Avaya Channel Partner outside of the United States and Canada, the warranty is provided to you by said Avaya Channel Partner and not by Avaya.

#### **Licenses**

THE SOFTWARE LICENSE TERMS AVAILABLE ON THE AVAYA<br>WEBSITE HTTP://SUPPORT AVAYA COM/LICENSEINEO OR WEBSITE, HTTP://SUPPORT.AVAY SUCH SUCCESSOR SITE AS DESIGNATED BY AVAYA, ARE APPLICABLE TO ANYONE WHO DOWNLOADS, USES AND/OR INSTALLS AVAYA SOFTWARE, PURCHASED FROM AVAYA INC., ANY AVAYA AFFILIATE, OR AN AVAYA CHANNEL PARTNER (AS APPLICABLE) UNDER A COMMERCIAL AGREEMENT WITH AVAYA OR AN AVAYA CHANNEL PARTNER. UNLESS OTHERWISE AGREED TO BY AVAYA IN WRITING, AVAYA DOES NOT EXTEND THIS LICENSE IF THE SOFTWARE WAS OBTAINED FROM ANYONE OTHER THAN AVAYA, AN AVAYA AFFILIATE OR AN AVAYA CHANNEL PARTNER; AVAYA RESERVES THE RIGHT TO TAKE LEGAL ACTION AGAINST YOU AND ANYONE ELSE USING OR SELLING THE SOFTWARE WITHOUT A LICENSE. BY INSTALLING, DOWNLOADING OR USING THE SOFTWARE, OR AUTHORIZING OTHERS TO DO SO, YOU, ON BEHALF OF YOURSELF AND THE ENTITY FOR WHOM YOU ARE INSTALLING, DOWNLOADING OR USING THE SOFTWARE (HEREINAFTER REFERRED TO INTERCHANGEABLY AS "YOU" AND "END USER"), AGREE TO THESE TERMS AND CONDITIONS AND CREATE A BINDING CONTRACT BETWEEN YOU AND AVAYA INC. OR THE APPLICABLE AVAYA AFFILIATE ("AVAYA").

Avaya grants you a license within the scope of the license types described below, with the exception of Heritage Nortel Software, for which the scope of the license is detailed below. Where the order documentation does not expressly identify a license type, the applicable license will be a Designated System License. The

applicable number of licenses and units of capacity for which the license is granted will be one (1), unless a different number of licenses or units of capacity is specified in the documentation or other materials available to you. "Software" means Avaya's computer programs in object code, provided by Avaya or an Avaya Channel Partner, whether as stand-alone products, pre-installed , or remotely accessed on hardware products, and any upgrades, updates, bug fixes, or modified versions thereto. "Designated Processor" means a single stand-alone computing device. "Server" means a Designated Processor that hosts a software application to be accessed by multiple users. "Instance" means a single copy of the Software executing at a particular time: (i) on one physical machine; or (ii) on one deployed software virtual machine ("VM") or similar deployment.

#### **License type(s)**

Concurrent User License (CU). End User may install and use the Software on multiple Designated Processors or one or more Servers, so long as only the licensed number of Units are accessing and using the Software at any given time. A "Unit" means the unit on which Avaya, at its sole discretion, bases the pricing of its licenses and can be, without limitation, an agent, port or user, an e-mail or voice mail account in the name of a person or corporate function (e.g., webmaster or helpdesk), or a directory entry in the administrative database utilized by the Software that permits one user to interface with the Software. Units may be linked to a specific, identified Server or an Instance of the Software.

#### **Copyright**

Except where expressly stated otherwise, no use should be made of materials on this site, the Documentation, Software, Hosted Service, or hardware provided by Avaya. All content on this site, the documentation, Hosted Service, and the Product provided by Avaya including the selection, arrangement and design of the content is owned either by Avaya or its licensors and is protected by copyright and other intellectual property laws including the sui generis rights relating to the protection of databases. You may not modify, copy, reproduce, republish, upload, post, transmit or distribute in any way any content, in whole or in part, including any code and software unless expressly authorized by Avaya. Unauthorized reproduction, transmission, dissemination, storage, and or use without the express written consent of Avaya can be a criminal, as well as a civil offense under the applicable law.

#### **Virtualization**

Each product has its own ordering code and license types. Note that each Instance of a product must be separately licensed and ordered. For example, if the end user customer or Avaya Channel Partner would like to install two Instances of the same type of products, then two products of that type must be ordered.

#### **Third Party Components**

"Third Party Components" mean certain software programs or portions thereof included in the Software or Hosted Service may contain software (including open source software) distributed under third party agreements ("Third Party Components"), which contain terms regarding the rights to use certain portions of the Software ("Third Party Terms"). As required, information regarding distributed Linux OS source code (for those Products that have distributed Linux OS source code) and identifying the copyright holders of the Third Party Components and the Third Party Terms that apply is available in the Documentation or on Avaya's website at: [http://](http://support.avaya.com/Copyright) [support.avaya.com/Copyright](http://support.avaya.com/Copyright) or such successor site as designated by Avaya. You agree to the Third Party Terms for any such Third Party Components

#### **Preventing Toll Fraud**

"Toll Fraud" is the unauthorized use of your telecommunications system by an unauthorized party (for example, a person who is not a corporate employee, agent, subcontractor, or is not working on your company's behalf). Be aware that there can be a risk of Toll Fraud associated with your system and that, if Toll Fraud occurs, it can result in substantial additional charges for your telecommunications services.

#### **Avaya Toll Fraud intervention**

If you suspect that you are being victimized by Toll Fraud and you need technical assistance or support, call Technical Service Center Toll Fraud Intervention Hotline at +1-800-643-2353 for the United

States and Canada. For additional support telephone numbers, see the Avaya Support website: <u><http://support.avaya.com></u> or such successor site as designated by Avaya. Suspected security vulnerabilities with Avaya products should be reported to Avaya by sending mail to: securityalerts@avaya.com.

#### **Trademarks**

Avaya, the Avaya logo, Avaya one-X® Portal, Communication Manager, Application Enablement Services, Modular Messaging, and Conferencing are either registered trademarks or trademarks of Avaya Inc. in the United States of America and/or other jurisdictions.

All non-Avaya trademarks are the property of their respective owners. Linux® is the registered trademark of Linus Torvalds in the U.S. and other countries.

#### **Downloading Documentation**

For the most current versions of Documentation, see the Avaya Support website: <http://support.avaya.com>, or such successor site as designated by Avaya.

#### **Contact Avaya Support**

See the Avaya Support website:<http://support.avaya.com>for Product or Hosted Service notices and articles, or to report a problem with your Avaya Product or Hosted Service. For a list of support telephone numbers and contact addresses, go to the Avaya Support website: <http://support.avaya.com>(or such successor site as designated by Avaya), scroll to the bottom of the page, and select Contact Avaya Support.

### **Contents**

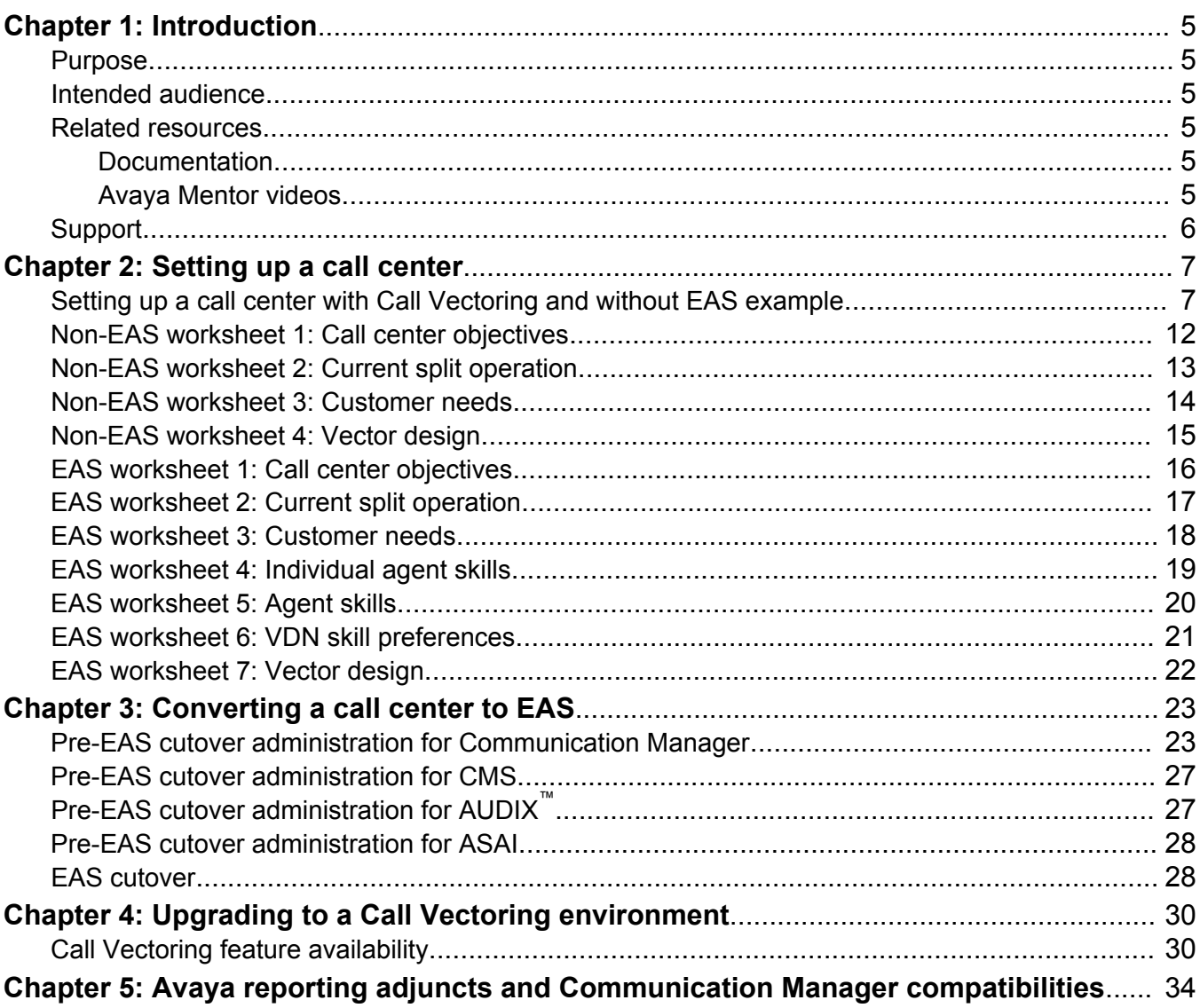

# <span id="page-4-0"></span>**Chapter 1: Introduction**

### **Purpose**

The document describes how to transition from a basic call center environment to an Expert Agent Selection (EAS) and a Call Vectoring environment.

### **Intended audience**

This document is intended for implementation engineers and sales engineers.

### **Related resources**

### **Documentation**

See the following related documents.

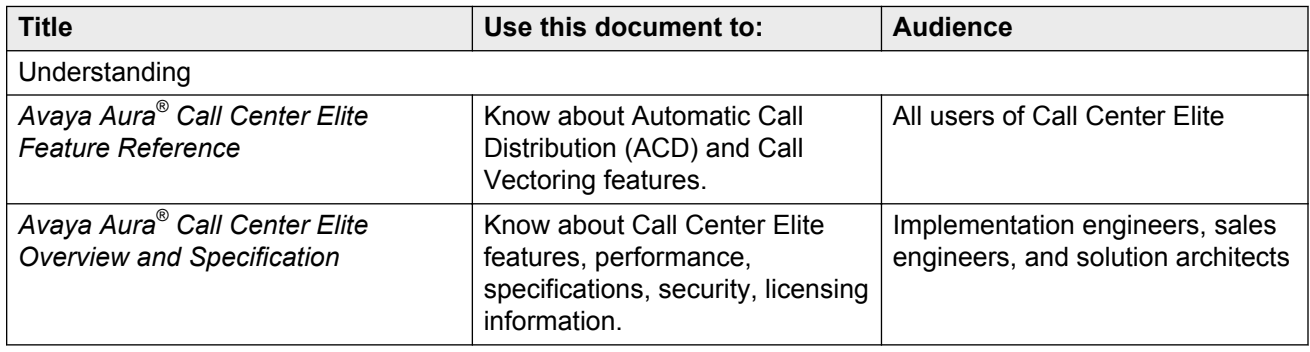

### **Avaya Mentor videos**

Avaya Mentor videos provide technical content on how to install, configure, and troubleshoot Avaya products.

### <span id="page-5-0"></span>**About this task**

Videos are available on the Avaya Support website, listed under the video document type, and on the Avaya-run channel on YouTube.

### **Procedure**

- To find videos on the Avaya Support website, go to [http://support.avaya.com](HTTP://SUPPORT.AVAYA.COM/), select the product name, and check the *videos* checkbox to see a list of available videos.
- To find the Avaya Mentor videos on YouTube, go to <http://www.youtube.com/AvayaMentor> and perform one of the following actions:
	- Enter a key word or key words in the Search Channel to search for a specific product or topic.
	- Scroll down Playlists, and click the name of a topic to see the available list of videos posted on the site.

### **Note:**

Videos are not available for all products.

## **Support**

Visit the Avaya Support website at <http://support.avaya.com> for the most up-to-date documentation, product notices, and knowledge articles. You can also search for release notes, downloads, and resolutions to issues. Use the online service request system to create a service request. Chat with live agents to get answers to questions, or request an agent to connect you to a support team if an issue requires additional expertise.

# <span id="page-6-0"></span>**Chapter 2: Setting up a call center**

Determine the goals of your organization before you set up Call Vectoring and Expert Agent Selection (EAS). Once you set the goals, you can create measurable objectives to meet the goals. You can include parameters such as call abandon rate, Automatic Call Distribution (ACD) calls per agent, or Average Speed of Answer (ASA). Measure the objectives to assess the deviation from the goal and to take corrective actions. Use the reporting adjuncts for real-time and historical reports on the ACD activities.

The following list identifies and defines some parameters that most call center managers consider when measuring ACD performance:

#### **Volume**

Number of ACD calls. (How many calls did split 1 answer?)

### **Productivity**

Call volume per unit of time. (How many calls did split 1 answer between 8 a.m. and 9 a.m.?)

### **Utilization**

Overall use of the phone center. (What was the agent occupancy?)

### **Accessibility**

Availability of lines and agents when a customers calls. (Were all lines busy when customers called or did customers have to wait too long?)

### **Service Quality**

Accuracy of information, a pleasant manner, responsiveness to caller concerns, successful completion of business, and efficient time utilization. (Was the caller given good service?)

## **Setting up a call center with Call Vectoring and without EAS example**

### **Before you begin**

Determine the objectives of your call center. Think about how you want your call center to handle calls. To list the objectives, use Non-EAS Worksheet #1: Call center objectives.

The basic goals of a company are to increase profits and market share and to decrease costs. The purpose of setting up a call center is to monitor the goals using Avaya Call Management System

(CMS) or Basic Call Management System (BCMS) reports. Some customers set and live by only one objective. In this case, create call center objectives to meet a single goal. Communicate the objectives to the split supervisor or to the administrator managing the call center.

The following list is an exemplary set of call center objectives:

- Establish measurable entities, such as the following:
	- Average Speed of Answer (ASA) = 15 seconds
	- Abandon rate <= 3 percent
	- Average talk time = 2 1/2 minutes
	- ACD calls per agent  $= 80$  to 90 per day
	- Number of calls in queue  $= 6$
	- Percentage of calls answered within the service level = 95 percent
	- Agent occupancy > 90 percent
	- Percentage of trunks busy < 3 percent
- Generate revenue through the call center.
- Train agents to back up each other.
- Train agents to provide service that meets customer expectations.

After you determine the objectives, perform the following tasks:

### **Procedure**

- 1. Review your existing operation and determine your call center needs. Use Non-EAS Worksheet #2: Current split operation.
- 2. Assign a unique hunt group number and a call distribution method to each caller need. The hunt group number is the number of the split. Use Non-EAS Worksheet #3: Customer needs.
- 3. Assign the Dialed Number Identification Service (DNIS), that is, the number dialed, as a Vector Directory Number (VDN). You can assign one VDN for a main number and use Call Prompting to route the call to the proper split.

The following table illustrates the guidelines given up to this point.

#### **Table 1: Customer or call center needs guidelines**

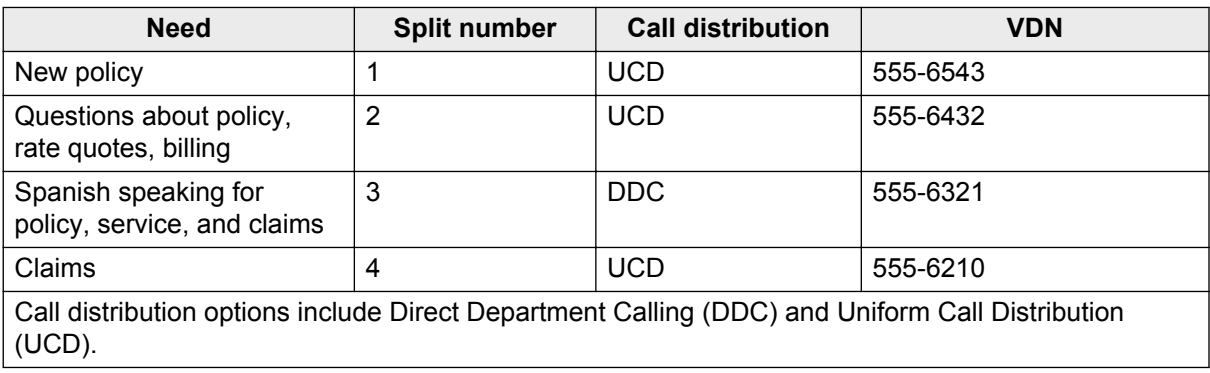

### **RB** Note:

The call center has only one split for all Spanish calls. However, resources permitting, you can create new splits. For example, a New Policy split, a Service split, and a Claims split, each containing agents who speak Spanish. You can also use one main VDN to point to a Call Prompting vector designed to route the calls to the splits.

- 4. Assign extensions to the terminal locations.
- 5. In CMS, enter the number of the loginID on the **Login ID** field of the Dictionary Login Identification screen to assign a name to each loginID. CMS uses agent login IDs to identify measured ACD. If assigned, reports refer to an agent by name, not by the login ID.

The following table illustrates the assignments.

### **Table 2: Extension or LoginID assignments**

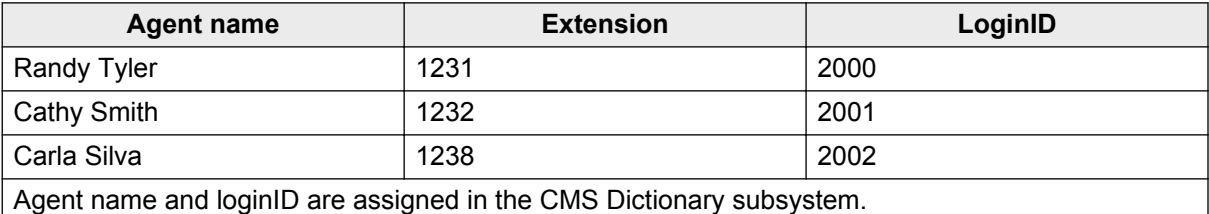

### **Note:**

When you add names to extensions, use the same agent names as the loginID names assigned in CMS.

6. On Communication Manager, assign agent extensions to splits.

You can assign more than four splits to an agent. However, the agent can log in to a maximum of four splits. In CMS, you can view and change the agent assignment to splits on the Move Extensions Between Splits screen if the agent is logged off.

The following table illustrates the assignment of agent extensions to splits.

#### **Table 3: Agent extension or split assignments**

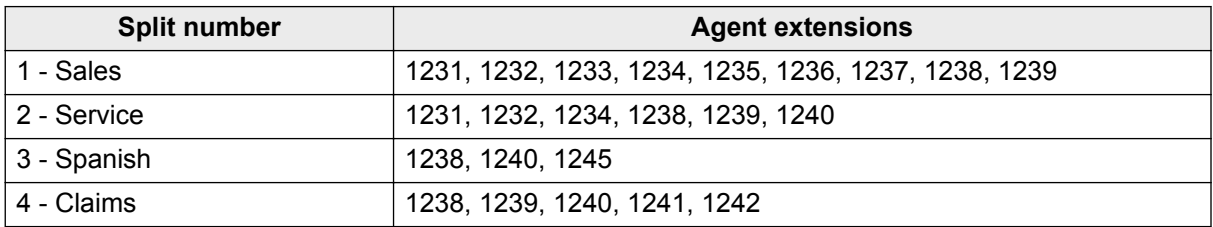

7. You can modify the VDN-to-vector assignments on CMS or Communication Manager. In CMS, you can assign a VDN to a vector on the VDN Assignments screen. A VDN can point to only one vector. However, a vector can have more than one VDN pointing to the vector.

The following table illustrates VDN or vector assignments.

#### **Table 4: VDN or vector assignments**

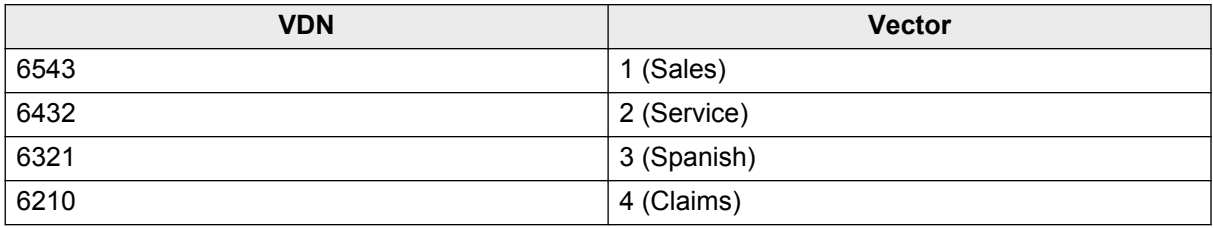

8. You can create vectors on CMS or Communication Manager. Use Non-EAS Worksheet #4: Vector design.

The vectors must match the objectives of your call center. To meet the objectives, you must make a number of decisions. For example, you can decide how quickly you must increase an agent pool or what kind of treatment must callers receive. If the VDN and vector reports do not satisfy your call center objectives, you must take corrective actions. For instance, you can train agents or increase the time elapsed from when a call queues to one split and then to another split.

The following lists indicate the actions produced by two different vectors:

Actions produced by vector 1:

- a. Vector 1 prompts the caller to select one of the following:
	- $\cdot$  1 = Sales
	- $\cdot$  2 = Service
	- $\cdot$  3 = Spanish
	- $\cdot$  4 = Claims
	- $\cdot$  0 = Service
- b. Vector 1 queues the call.
- c. Vector 1 plays an announcement to the caller.

Actions produced by vector 2:

- a. Vector 2 queues the call to the correct service at a medium priority.
- b. If no agents are available, vector 2 provides a message and then plays music.
- c. If the call is not answered within 10 seconds, vector 2 provides a second message and then plays music.
- d. If the call is not answered within 7 more seconds, vector 2 queues the call to the Service split.
- e. If the call is not answered within 7 more seconds, vector 2 queues the call to the Spanish split at a high priority.

### **Note:**

A **check split** command queues the call to up to three splits if the conditions are met. If the conditions are not met, the **check split** command does not get read again, if the vector step in which the command appears is not executed again.

- 9. In CMS, on the Dictionary screen, assign names to the splits, VDNs, and vectors.
- 10. Once the system is up and operational, ensure the system meets all the objectives of your call center.

Use CMS to measure deviations from the objectives. You must monitor and adjust some objectives in real time. For example, if the number of calls waiting, the ASA, or the percentage of answered call within a service level does not meet the objectives, you must take corrective actions. You can move some agents immediately, direct calls to another vector, or look-ahead interflow some calls. You must monitor items, such as the agent occupancy and the percentage of all trunks busy, to spot trends.

# <span id="page-11-0"></span>**Non-EAS worksheet 1: Call center objectives**

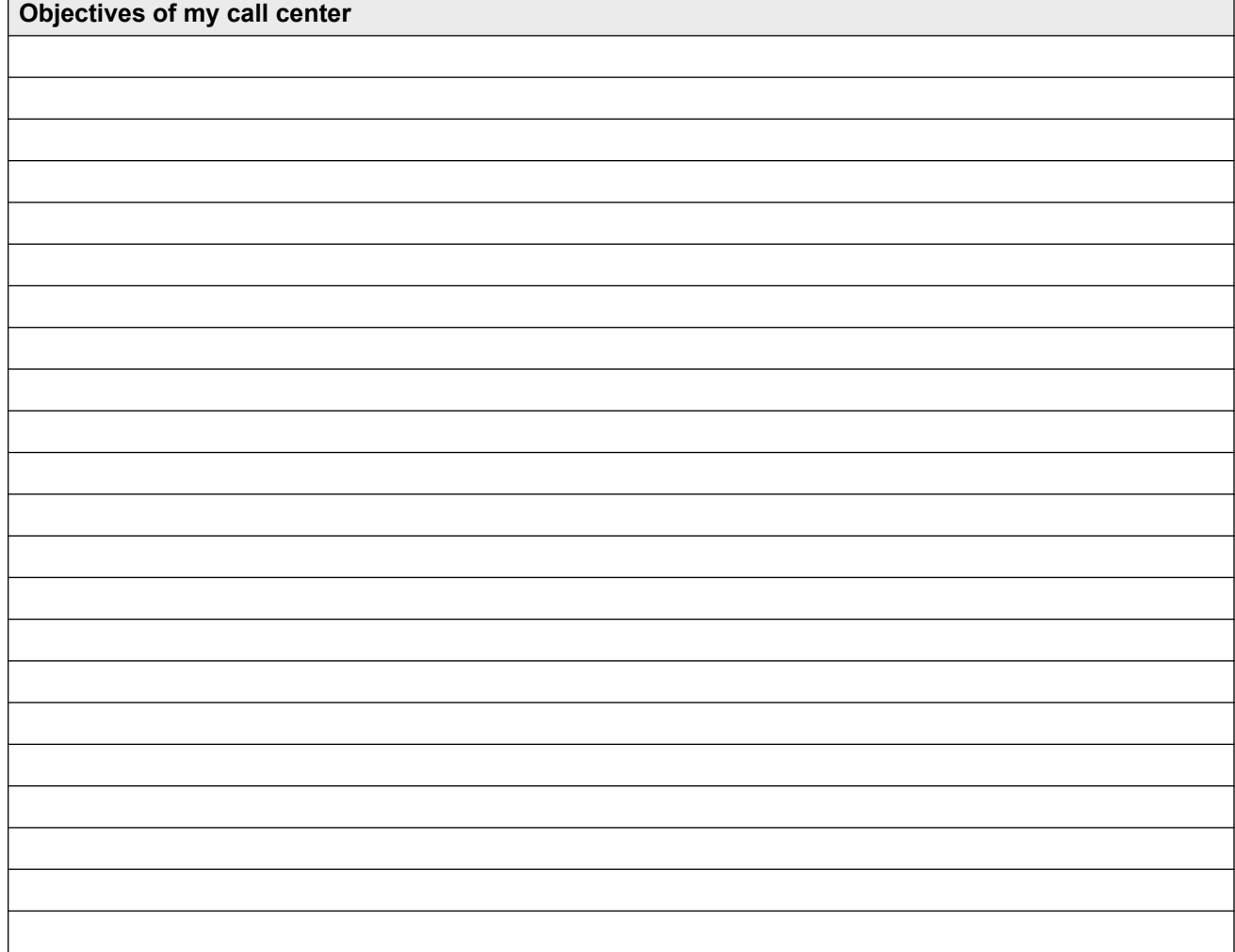

# <span id="page-12-0"></span>Non-EAS worksheet 2: Current split operation

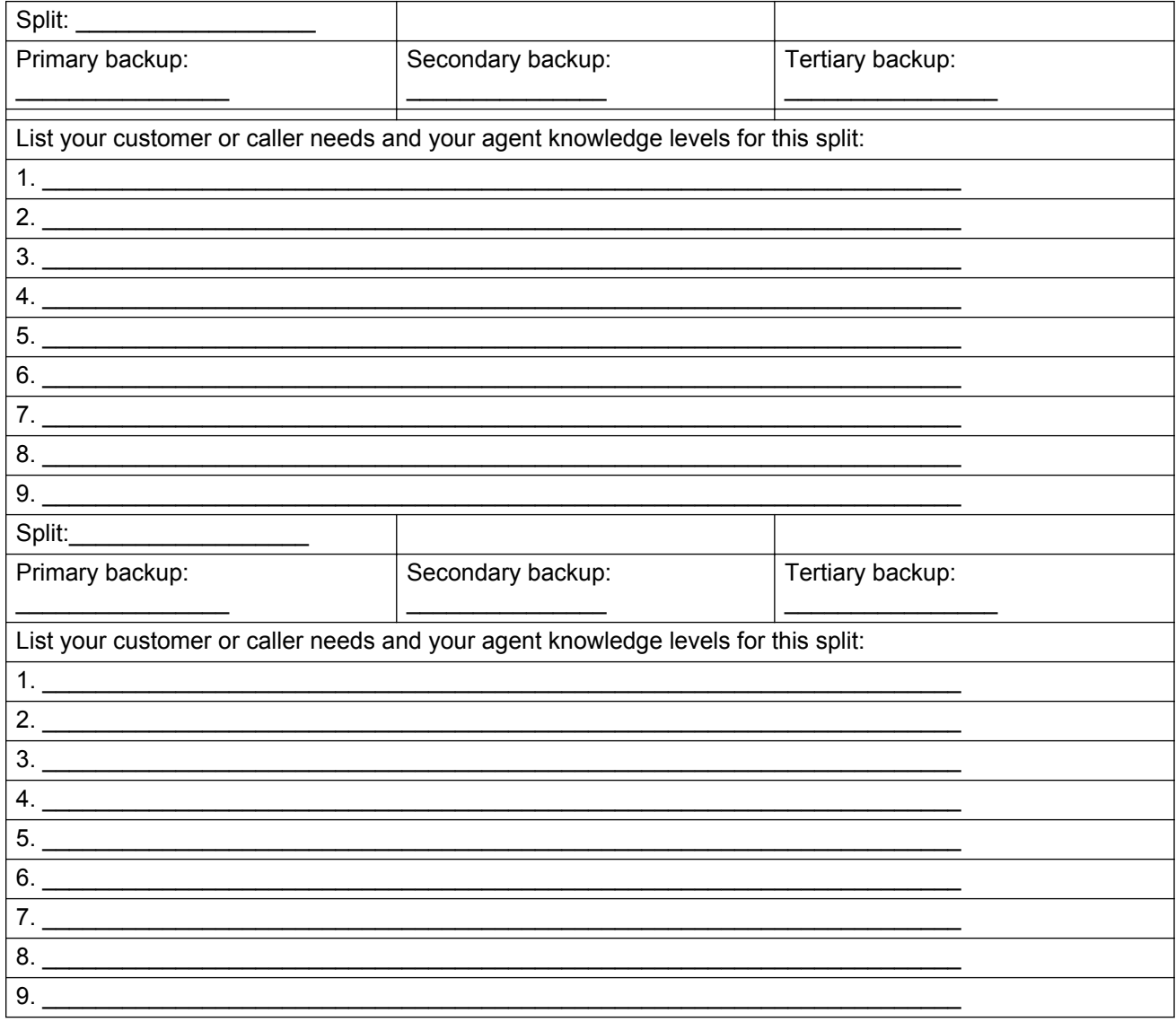

## <span id="page-13-0"></span>**Non-EAS worksheet 3: Customer needs**

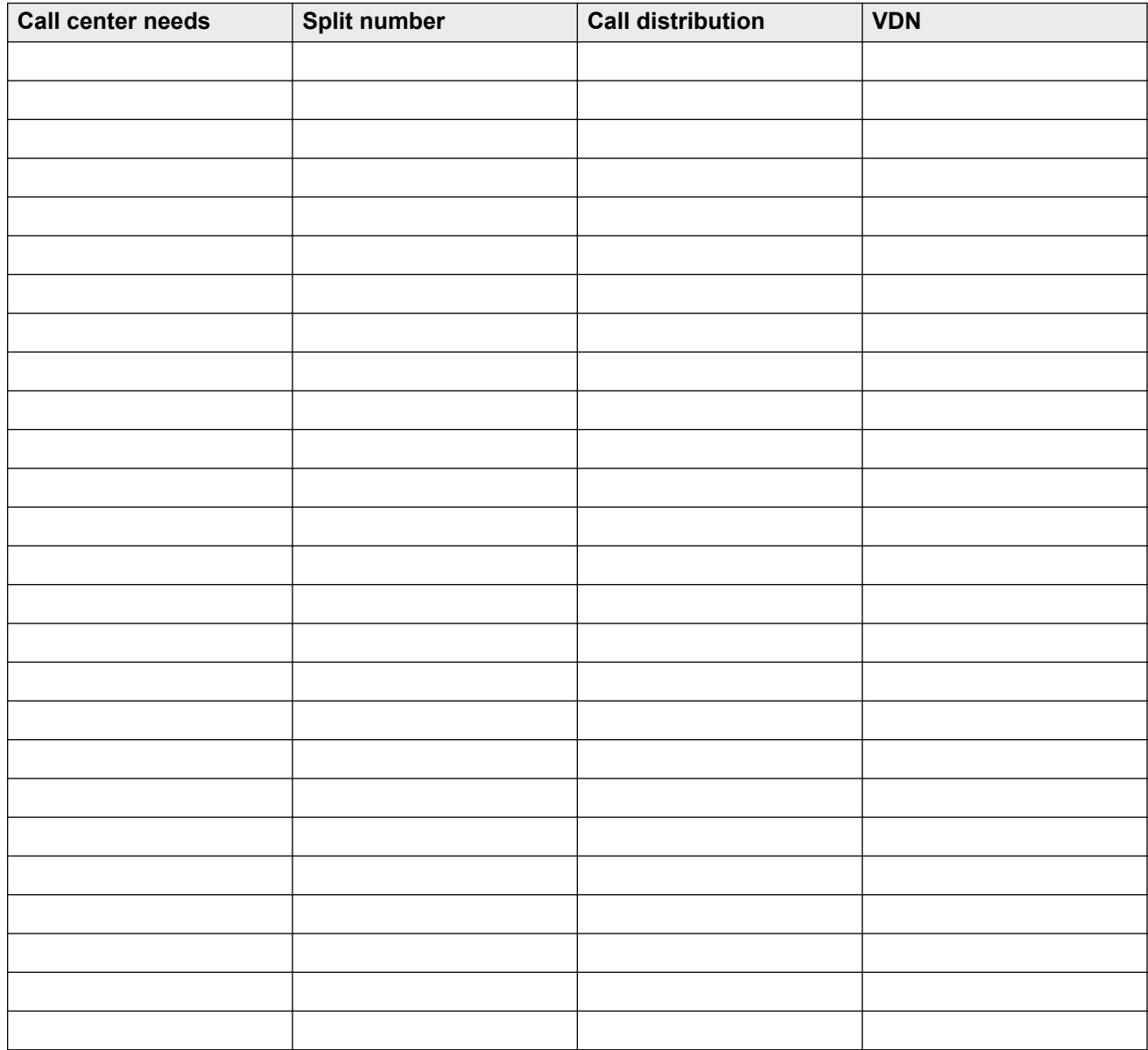

# <span id="page-14-0"></span>**Non-EAS worksheet 4: Vector design**

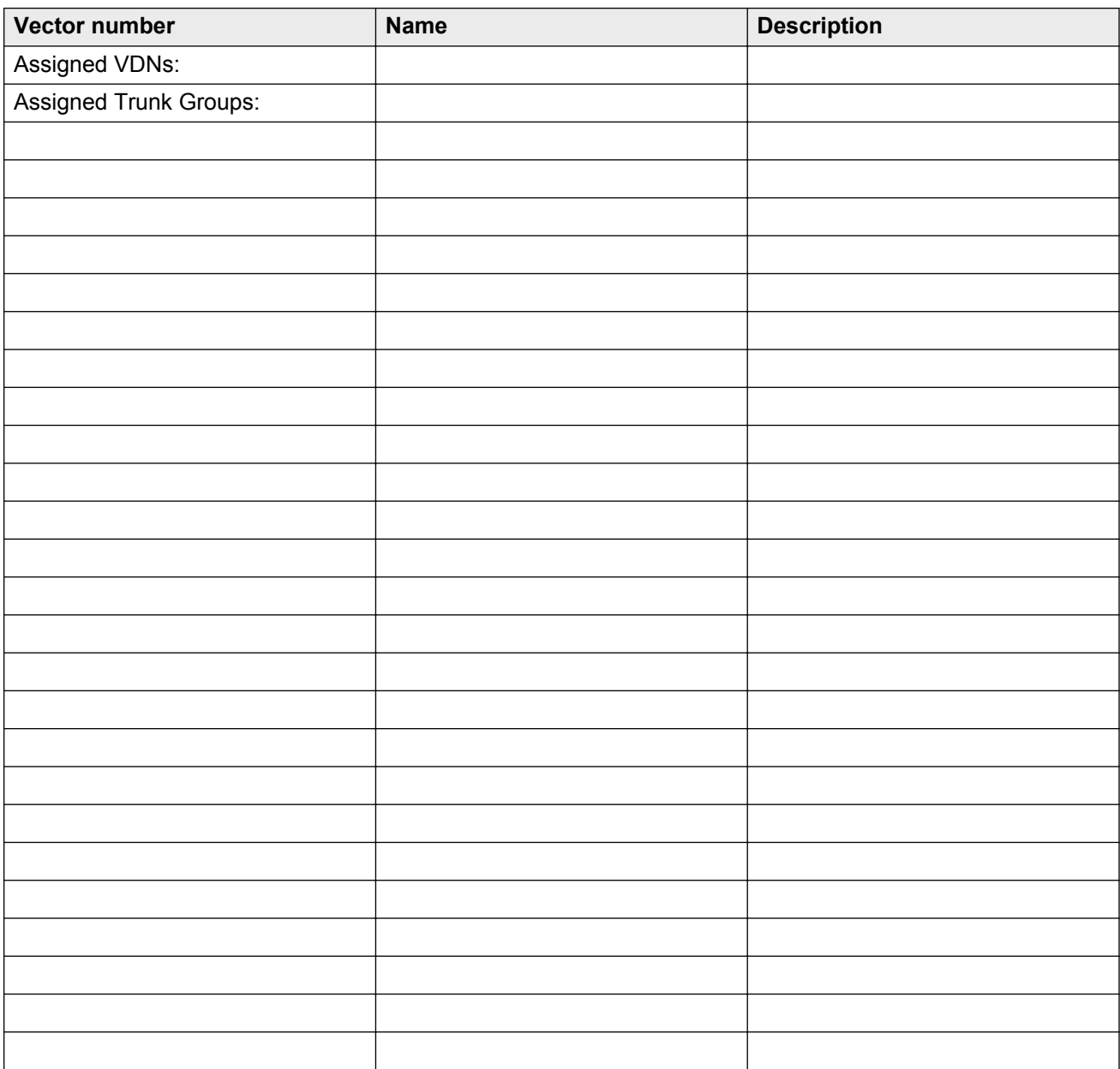

# <span id="page-15-0"></span>**EAS worksheet 1: Call center objectives**

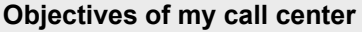

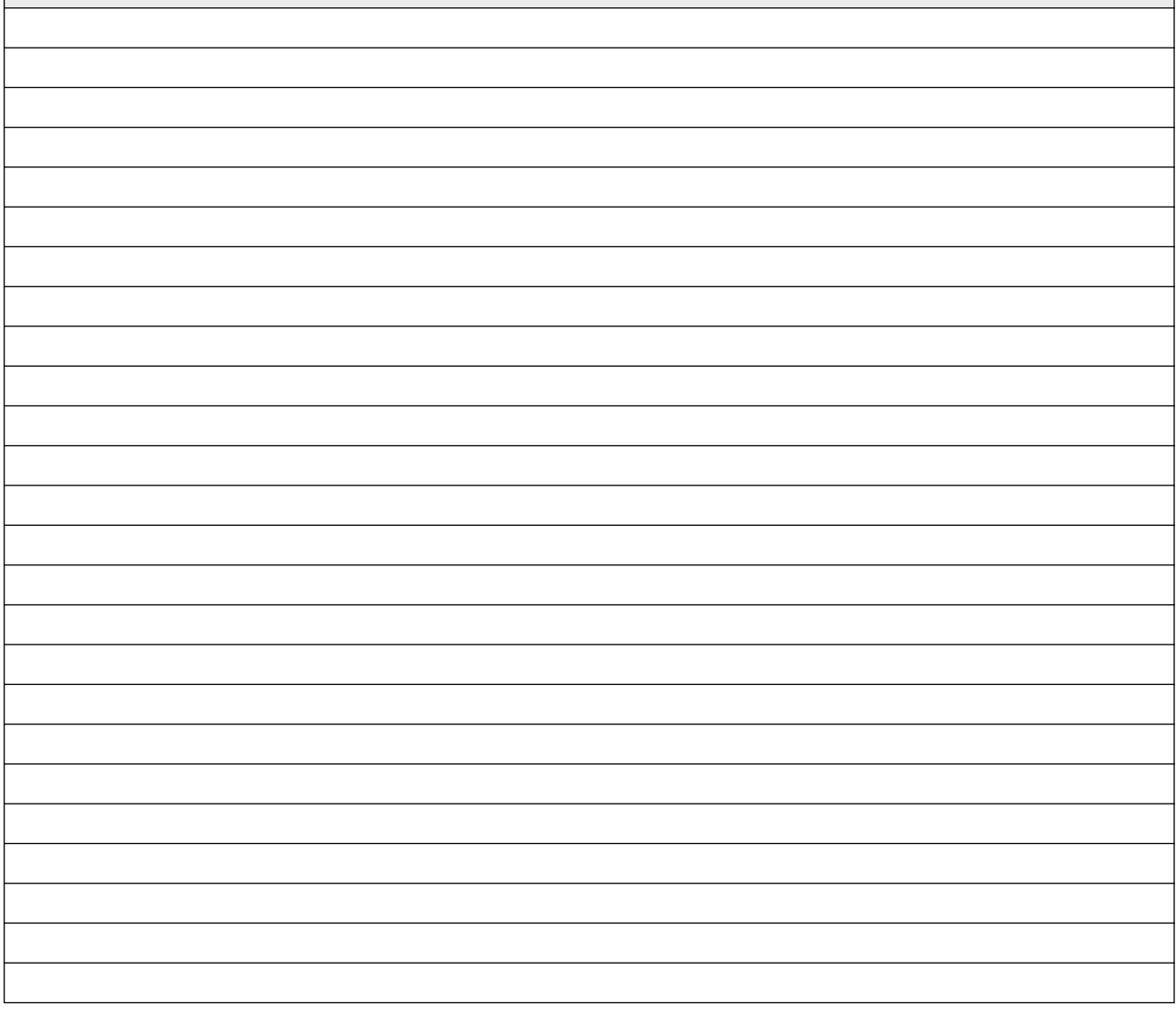

# <span id="page-16-0"></span>**EAS worksheet 2: Current split operation**

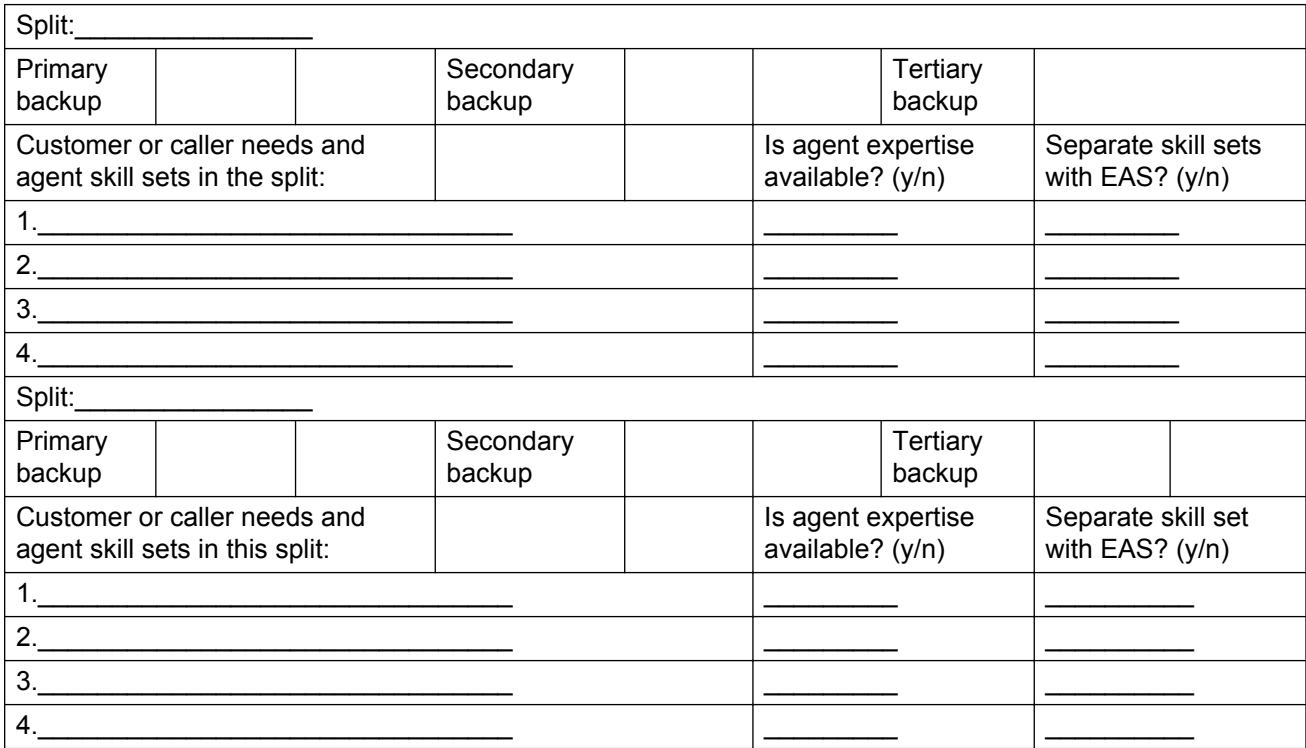

## <span id="page-17-0"></span>**EAS worksheet 3: Customer needs**

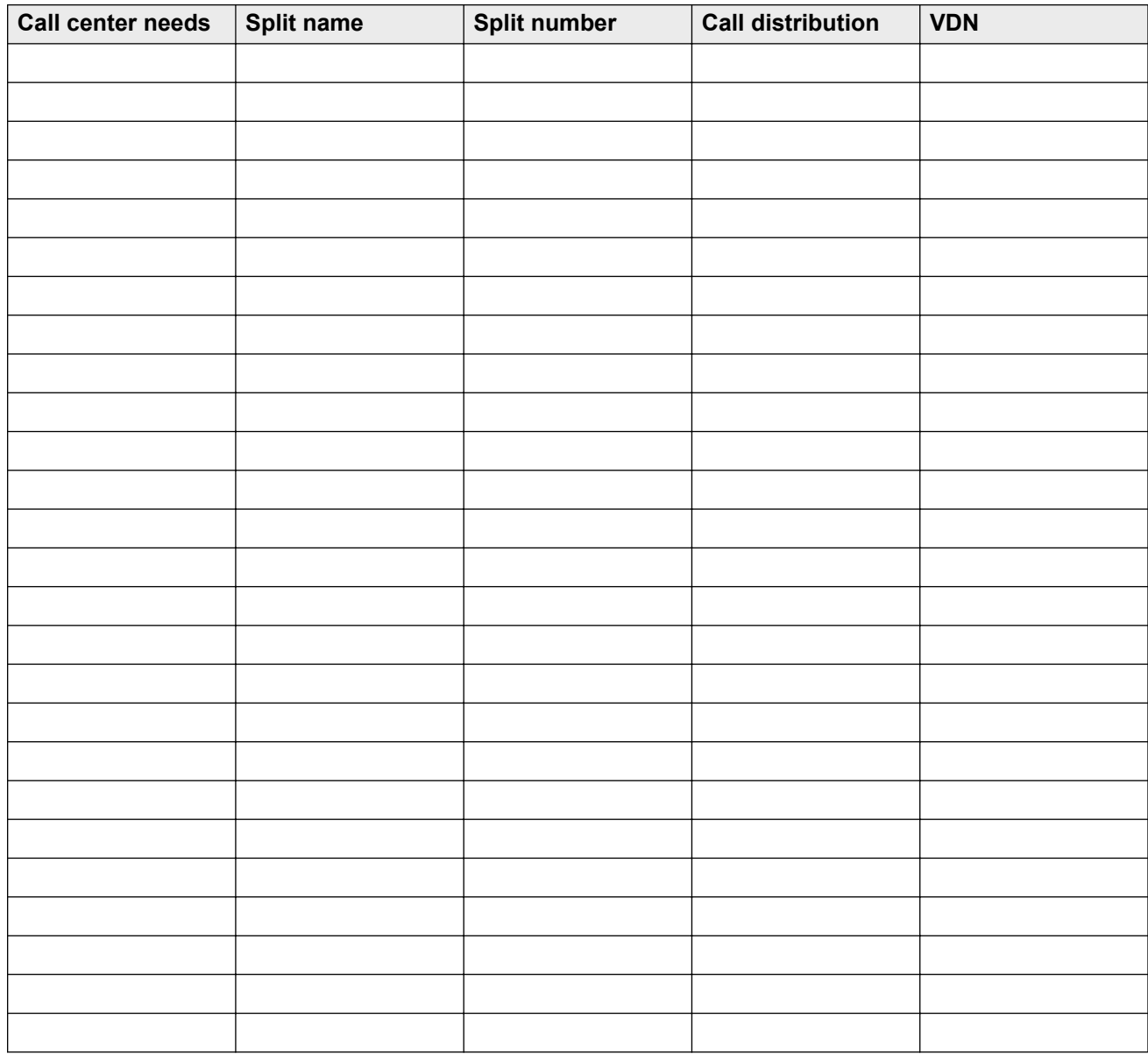

# <span id="page-18-0"></span>**EAS worksheet 4: Individual agent skills**

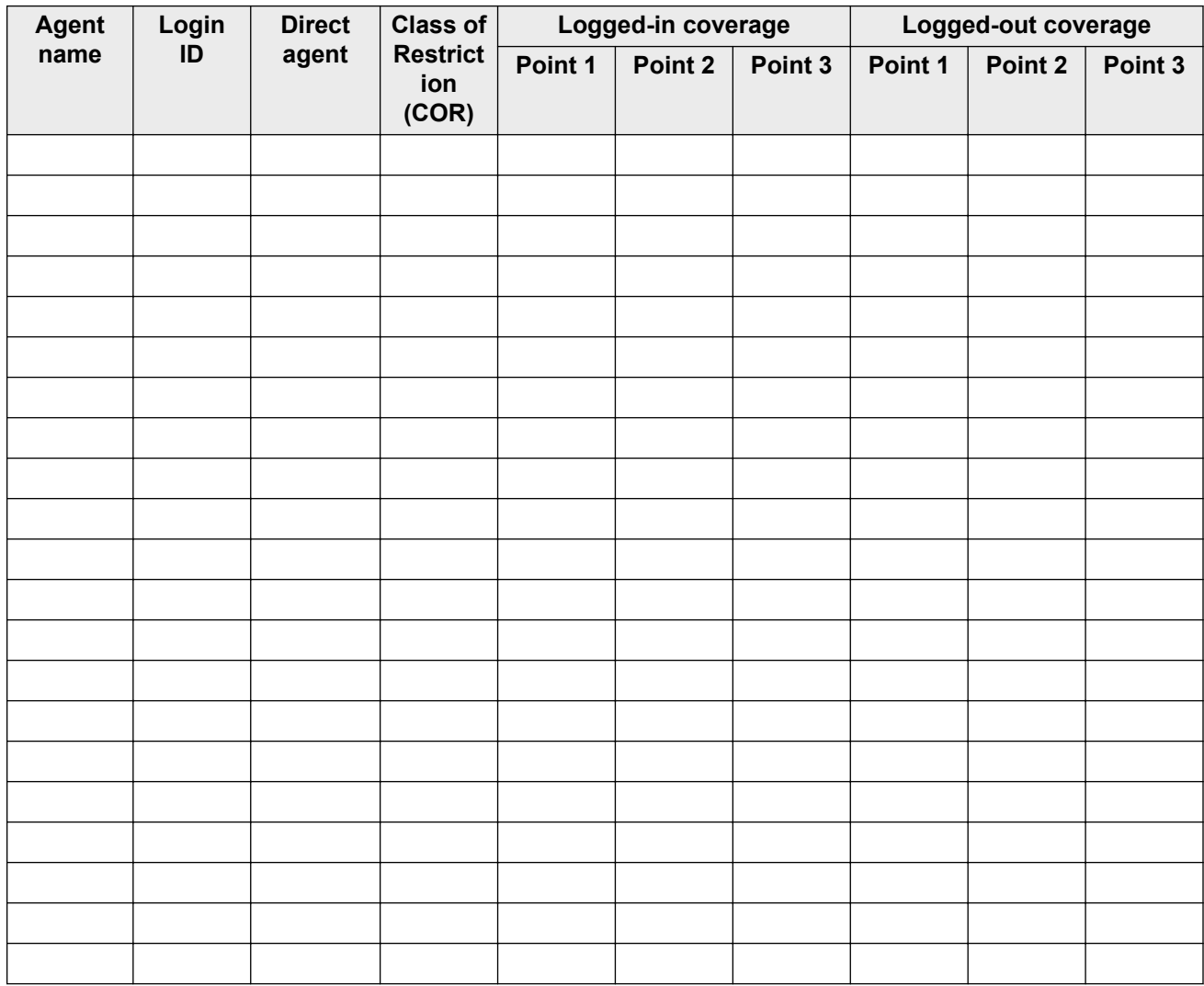

# <span id="page-19-0"></span>**EAS worksheet 5: Agent skills**

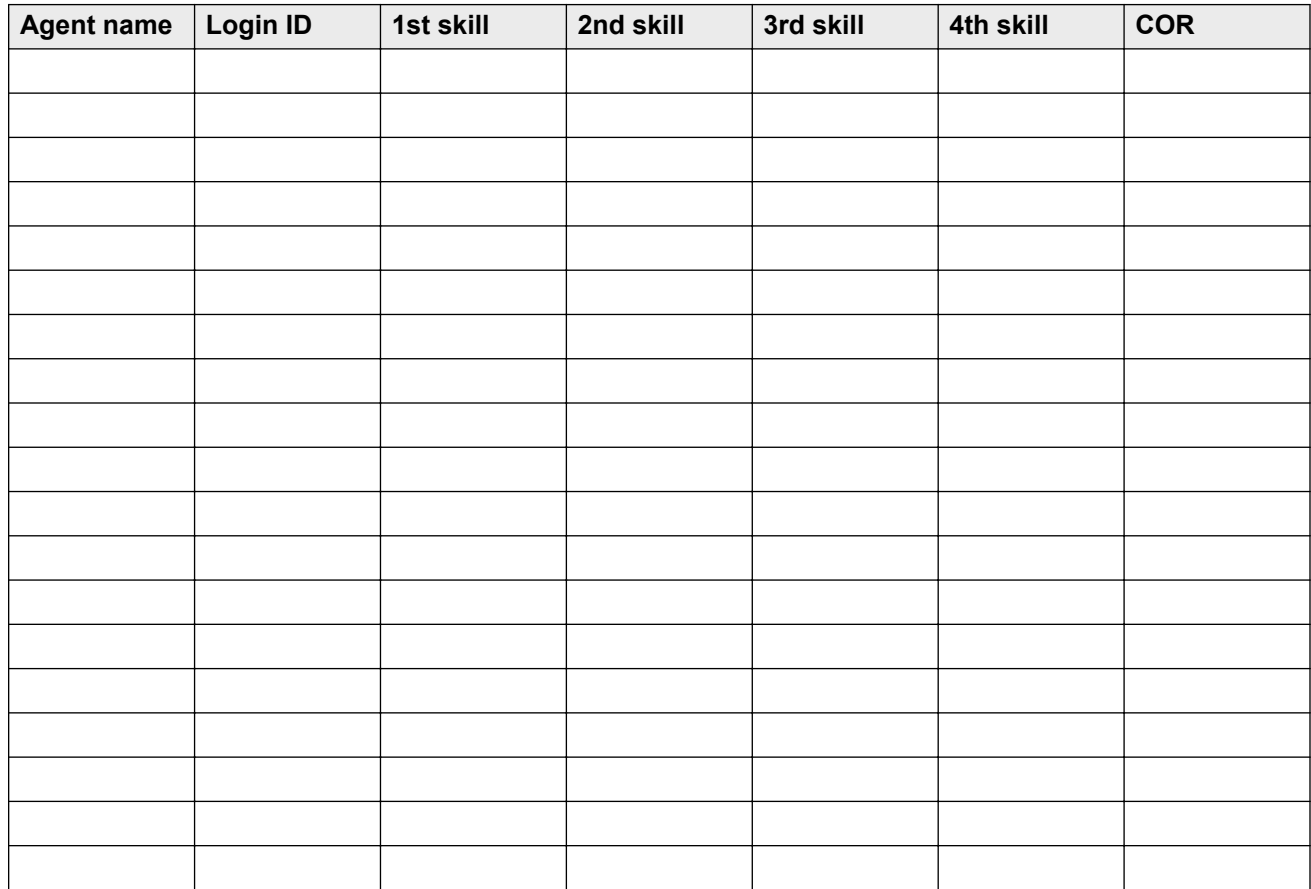

# <span id="page-20-0"></span>**EAS worksheet 6: VDN skill preferences**

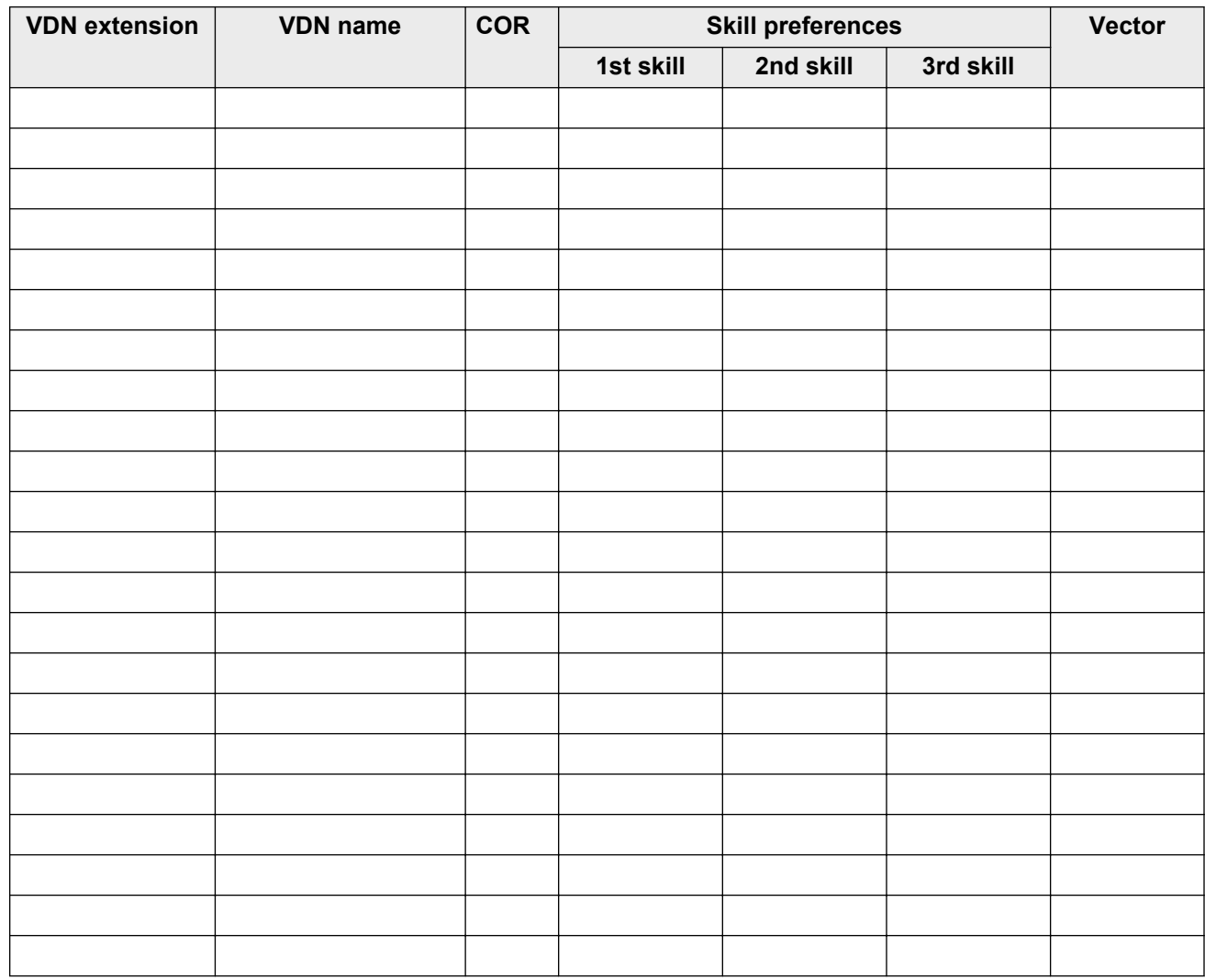

# <span id="page-21-0"></span>**EAS worksheet 7: Vector design**

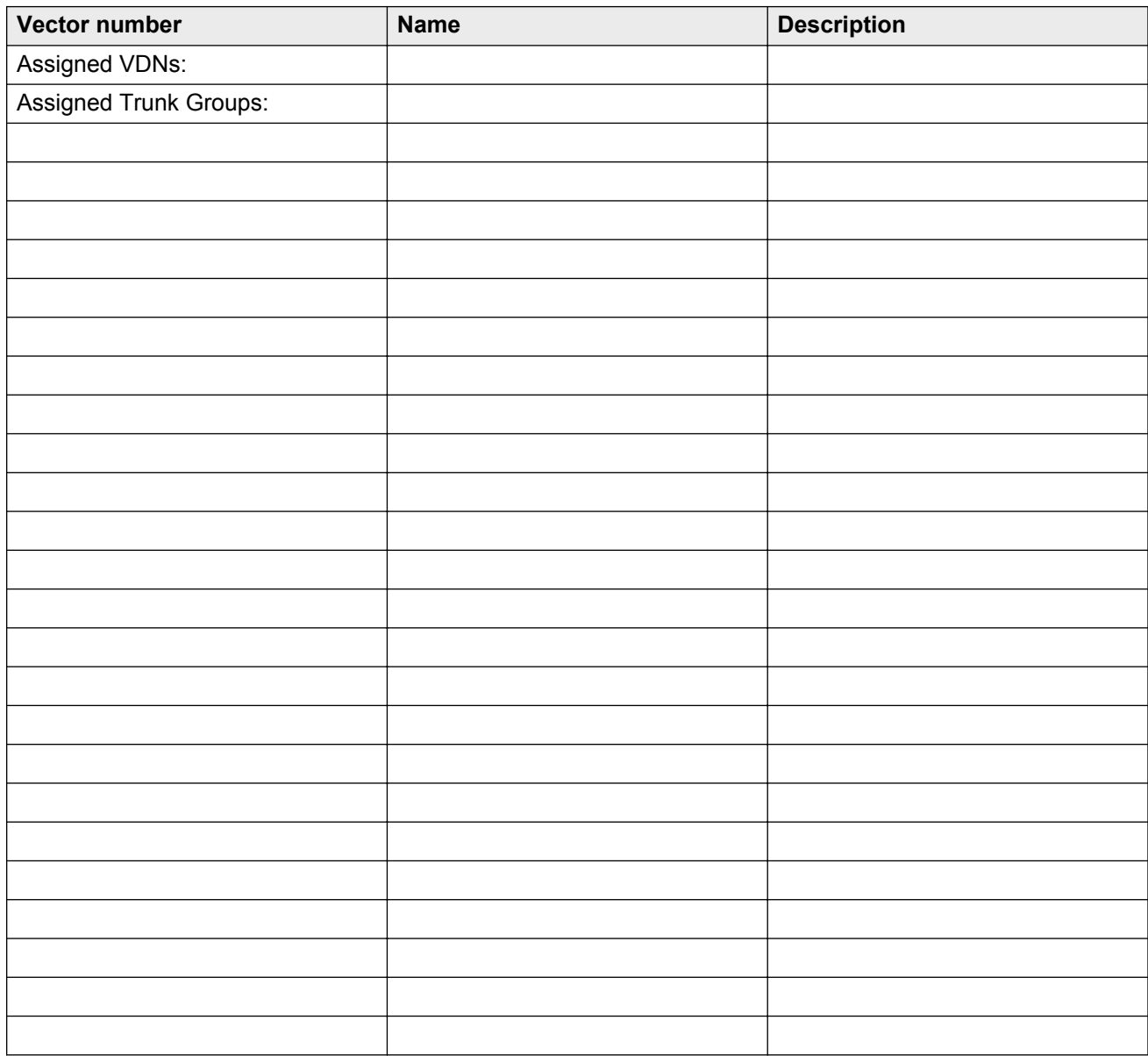

# <span id="page-22-0"></span>**Chapter 3: Converting a call center to EAS**

### **Before you begin**

Before you transition to EAS, you must take decisions on the following issues:

- Dial Plan: The area of the current dial plan that you will use for EAS agent login IDs. EAS agent login IDs cannot conflict with already defined extension numbers. For example, an EAS agent login ID cannot be the same as a station extension number.
- VDNs and Vectors: Determine if the current incoming call routing through VDNs and vectors will remain the same after the EAS upgrade or you will create new VDNs and vectors.
- Call Traffic: The method of handling an incoming call traffic during EAS cutover.

You can start the pre-EAS cutover administration in preparation for the conversion of the call center to EAS.

**RNote:** 

Non-EAS ACD call handling and agent operations are unaffected even after you make the EAS administration changes. Once the cutover to EAS is completed, all non-EAS ACD call handling and agent operations cease.

# **Pre-EAS cutover administration for Communication Manager**

### **Procedure**

1. At the command prompt, type display system-parameters customer-options to ensure that the field option in the **ACD**, **Expert Agent Selection**, and **Vectoring (Basic)** fields is **y**.

If you use increased capacities of Expert Agent Selection-Preference Handling Distribution (EAS-PHD), ensure that the field option in the **Expert Agent Selection-Preference Handling Distribution** field is **y**.

- 2. On the Feature Access Code (FAC) screen, administer FACs.
- 3. In the **Agent Login ID Record** field on the CDR System Parameters screen, select **y** so that the EAS login ID or the terminal extension where the agent is logged in appears on the Call Detail Record (CDR) reports.
- 4. For new Vector Directory Numbers (VDNs) in the EAS environment, use the Vector Directory Number screen to administer VDN skills and other VDN-related information.

Administer the 1st, 2nd, and 3rd skill fields associated with the VDNs to use the skill options in the vectors or for Avaya Call Management System (CMS) tracking.

5. On the Vector screen, administer the vectors associated with the VDNs added in the previous step.

You can use the **1st Skill**, **2nd Skill**, and **3rd Skill** fields in the vector step fields where a skill hunt group is entered instead of entering an absolute skill hunt group number.

6. On the Hunt Group screen, administer new skill hunt groups.

**B** Note:

If you administer the **Skills** field as **y**, the system automatically administers the **ACD** and **Vector** fields as **y**. If you administer the **EAS** field as **y**, you cannot administer members for a skill hunt group.

7. On the Coverage Path screen, assign coverage paths for the EAS agent login IDs.

### **B** Note:

Coverage treatment is different for an EAS direct agent call, where the calling party and the called login ID have the **Direct Agent Calling COR** field administered as **y**, and an EAS personal call where the calling party or the called login ID does not have the **Direct Agent Calling COR** field administered as **y**.

### **B** Note:

Communication Manager routes a direct agent call to an EAS agent as an ACD call. The coverage behavior is, therefore, considerably different from the coverage for a normal station call. For example, if an EAS agent is not available for an ACD call when a direct agent call is made to the agent, the direct agent call is queued to the direct agent skill administered on the Agent Login ID screen after initiating a ring and then fluttering the active work-mode button at the agent station. On the other hand, a personal call to an EAS agent is not an ACD call and the coverage behavior is similar to the coverage treatment for a call to a station extension. For example, a personal call to an EAS agent who is busy on another call results in the call being sent to an idle call appearance at the agent station.

Based on the type of coverage criteria for direct agent and personal calls to EAS login IDs, administer the following coverage path criteria:

- **Active**: To provide coverage for a non-ACD personal call when the EAS agent is logged in and active on another call appearance, administer the **Active** field coverage criteria as **y**. The **Active** field coverage criteria does not apply for a direct agent call to an EAS login ID.
- **Busy**: To provide coverage for calls when the EAS agent is logged out of the system, administer the **Busy** field coverage criteria as **y**. Apply the **Busy** field coverage criteria to a logged-in EAS agent when one of the following conditions occur:
	- A direct agent call is made to an EAS agent, but there are no available queue slots in the first skill hunt group of the agent.
	- A personal call is made to an EAS agent, but the agent station has no idle call appearances.
- **Don't Answer**: To provide coverage for calls when the EAS agent is logged in but does not answer after a certain number of ring cycles, administer the **Don't Answer** field coverage criteria as **y** and enter a number to indicate the ring timeout in the **Number of Rings** field.
- **All**: To provide immediate coverage for calls whether the agent is logged in or logged out, administer the **All** field coverage criteria as **y**.
- **DND/SAC/Goto Cover**: To provide coverage for calls when the call is to a logged-in EAS agent who has activated the Send All Calls (SACs) or Go To Cover features, administer the **DND/SAC/Goto Cover** field coverage criteria as **y**.
- 8. You can link up to three coverage paths for different types of call coverage criteria by administering the **Next Path Number** field on the Coverage Path screen.

If the criteria for the first coverage path are not met, the system checks the criteria for the next linked coverage path. This can be used to provide different coverage paths for calls when the associated EAS agent is logged in or logged out.

#### **RD** Note:

If a call to a logged-in EAS agent is a personal call and coverage goes into effect, the redirected call maintains a simulated bridged appearance at the terminal of the agent. The agent answers the call after redirection takes place by going off-hook on the line appearance. However, if a call to a logged-in EAS agent is a direct agent call, the redirected call does not maintain a simulated bridged appearance at the terminal of the agent. The agent does not answer the call after redirection takes place.

#### **B** Note:

If you administer the **Redirection on No Answer (RONA)** field as **y** for skill hunt groups, administer the ring timeout interval for RONA to match the coverage ring timeout criteria.

9. If you administer the coverage paths for the EAS login IDs on the Feature-Related System Parameters screen, administer the **Coverage - Subsequent Redirection No Answer Interval** field to a ring timeout interval for calls routed to administered coverage points.

#### **B** Note:

You can administer EAS login IDs as coverage points for a coverage path. The administered coverage no-answer interval applies to direct agent or personal calls made to the coverage points as well.

- 10. In the **Direct Agent Calling** field on the Class of Restriction screen, select **y** to assign a Class of Restriction (COR) number to one of the following:
	- A trunk or station user who sends direct agent calls to an EAS agent.
	- An EAS agent who receives direct agent calls.
- 11. If you administer the EAS agent login ID passwords on the Feature-Related System Parameters screen, administer the **Minimum Agent-LoginID Password Length** field to a length from 0 to 9 digits. You must specify the number when you administer agent passwords on the Agent Login ID screen.

The total number of digits assigned to a password is between the value of the **Minimum Agent-Login ID Password Length** field and 9 digits. If you administer a password for an agent login ID, the agent must enter the password in addition to the login ID.

12. On the Agent Login ID screen, add the desired EAS login IDs to be associated with human agents, AUDIX™ ports, or Auto-Available Split (AAS) VRU ports.

For human agents, administer the following fields:

- **Name**
- **COR**
- **Skills**

For human agents, administer the following optional fields:

- **Coverage Path**
- **LWC Reception**
- **Password**
- **Security Code**: Optional for Demand Print feature.
- **AUDIX Name**: If the field option in the **LWC Reception** field is **audix** or if an administered coverage path for the agent has an AUDIX™ coverage point.
- 13. When the AUDIX™ and AAS VRU port extensions are associated with ACD hunt groups, ensure that the extensions are associated with skill hunt groups as part of the cutover to EAS.

For skill hunt groups used for AAS ports, administer the **AAS** field as **y** for the hunt groups before you administer an EAS AAS agent.

### **B** Note:

AUDIX™ hunt groups are not required to be vector-controlled, which allows for Adjunct Switch Application Interface (ASAI) monitoring of the skill hunt group.

If AUDIX™ port extensions, such as for the Embedded AUDIX™ product, are not associated with an ACD hunt group, the ports do not require administration as part of the cutover to EAS. Add EAS agent login IDs for the AUDIX™ or AAS ports that are associated with ACD hunt groups and administer only the following fields:

- **Name**
- **COR**
- **Coverage Path**: This field is optional.
- **AUDIX** : Administer as **y** for AUDIX™ ports.
- **AAS**: Administer as **y** for AAS VRU ports.
- **Port Extension**: Assign the AUDIX™ or AAS port extension administered in the non-EAS environment.
- **Skills**: Assign a single skill for the skill hunt group associated with the AUDIX™ or AAS station ports.

<span id="page-26-0"></span>14. On the Station screen, administer the stations for EAS agents and the work-mode buttons for each station.

If you administered stations with work-mode buttons associated with splits, do not readminister the buttons for EAS. If you add new work-mode buttons to the station, you cannot type data in the **Grp** field after you administer the **EAS** field as **y**, except for the **aux-work** button. Administer the **aux-work** button with a hunt group number if the entered hunt group is a non-ACD hunt group.

If you administer more than one set of work-mode buttons on a station set, the system leaves the buttons as is until after the cutover to EAS. After the cutover, remove the extra sets of work-mode buttons because EAS requires only one set of work-mode buttons for agent operations.

### **Pre-EAS cutover administration for CMS**

For information about how to configure Call Management System (CMS) for Expert Agent Selection (EAS), see *Avaya Call Management System Administration*.

## **Pre-EAS cutover administration for AUDIX™**

### **Before you begin**

To administer Expert Agent Selection (EAS) agent login IDs with a coverage path that routes to an AUDIX<sup>™</sup> coverage point, use the AUDIX<sup>™</sup> console so that the caller hears the appropriate AUDIX<sup>™</sup> voice response for calls made to login IDs.

### **Procedure**

- 1. At the command prompt, type change agent-loginID xxx, where *xxx* is the login ID of an agent. Press **Enter**.
- 2. Administer the following on the Agent Login ID screen:
	- AUDIX™ name: To provide an AUDIX™ coverage for calls to EAS agents.
	- Leave Word Calling (LWC) message: To receive LWC messages to AUDIX™ for EAS agent login IDs.
- 3. Press **Enter** to save the changes.

### <span id="page-27-0"></span>**Pre-EAS cutover administration for ASAI**

### **Procedure**

- 1. Upgrade the ASAI-related application software on the adjunct.
- 2. Administer specialized vectors to launch calls from Vector Directory Numbers (VDNs). Splits launch Outgoing Call Management (OCM) calls in a non-EAS environment.

## **EAS cutover**

### **Before you begin**

After you complete all pre-EAS activities, administer the EAS feature. Prior to EAS cutover, back up the current Communication Manager translations for recovery in case of difficulties during cutover. As the transition to EAS deletes all ACD hunt group members, the pre-EAS backup saves time when restoring non-EAS hunt group translations.

Block incoming ACD call traffic to prevent queuing of new ACD calls to existing splits during the cutover from the non-EAS to EAS environment. To block new incoming calls, perform one or both of the following tasks:

- Busy out the appropriate trunk groups.
- Administer the first vector step for actively-used incoming call vectors as the **busy** step.

After you block the calls, perform the following tasks:

### **Procedure**

- 1. Ensure that all EAS agents are logged out of all splits. If Basic Call Management System (BCMS) or Call Management System (CMS) is operational, use the CMS real-time reports for splits or the **mon bcms split** command to identify stations where agents are still logged in.
- 2. Type busy mis to busy-out the CMS link.
- 3. Type busy link xxx to busy-out any AUDIX™ switch-to-adjunct links.
- 4. Type busy station xxx to busy-out any AAS ports.
- 5. In the **Skill** field on the Hunt Group screen, select **y** to change the split hunt groups to skill hunt groups.
- 6. Administer the **Expert Agent Selection (EAS)** and **Adjunct CMS Release** fields on the Feature-Related System Parameters screen.
- 7. If CMS is installed, type release mis to release the CMS link.
- 8. Check CMS for EAS authorization. Change the switch setup in CMS to track data and to establish a communication link between Communication Manager and CMS.
- 9. Inform the onsite agents to follow the EAS login procedure to log in to the system. The agents are now available to receive ACD calls using the auto-in or manual-in work mode.
- 10. Restore the vector steps that you busied out to the previous vector step format. You must busy out vector steps before the cutover to block incoming calls.
- 11. On the Trunk Group screen, change call routing for incoming trunks to EAS-related VDNs. Administer the **Incoming Destination** field for the trunk groups to the appropriate VDN extension number.
- 12. Type release station xxx to release AAS ports.
- 13. Type release link xxx to release the adjunct AUDIX<sup>™</sup> links.
- 14. Back up the switch translations after the cutover to preserve EAS-related administration changes. If you have administered agent stations with multiple sets of work mode buttons, delete all but one set of work mode buttons.

# <span id="page-29-0"></span>**Chapter 4: Upgrading to a Call Vectoring environment**

### **About this task**

If you have ACD and want to use Call Vectoring, you must upgrade to a Call Vectoring environment. This involves installing VDNs, vectors and hunt groups for the desired Call Vectoring features.

The set of guidelines that follows serves as a general procedure for upgrading to a Call Vectoring environment.

#### **Procedure**

- 1. Verify the vector options on the System-Parameters Customer-Options screen.
- 2. Add VDNs.
- 3. Evaluate the number of queue slots assigned to each split. Assign queue slots to allow all calls processed by Call Vectoring to be queued.
- 4. Change hunt-groups to be vector-controlled.
- 5. Administer the vectors and one test hunt group at the minimum.
- 6. Test all the vectors to be installed.
- 7. Change the trunk groups and night destinations to use the VDNs.

### **Call Vectoring feature availability**

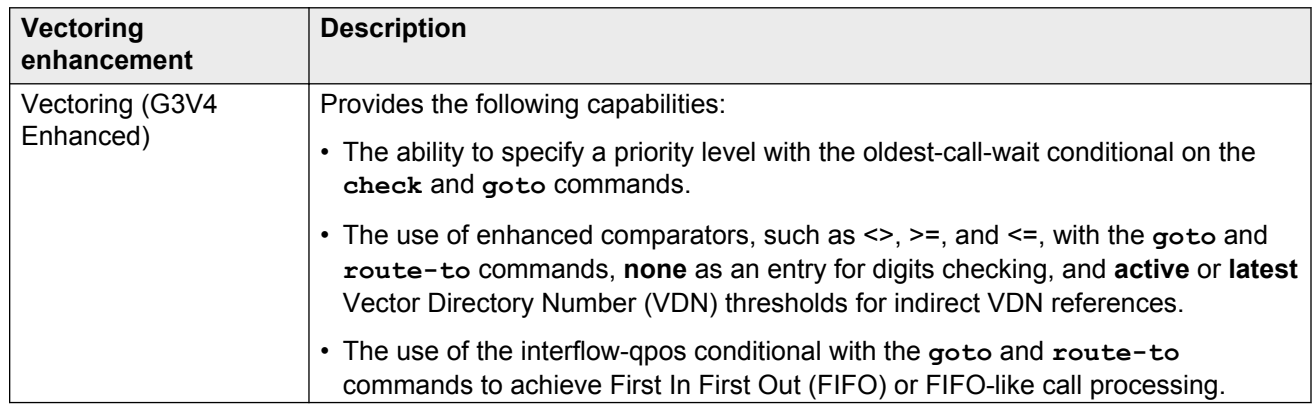

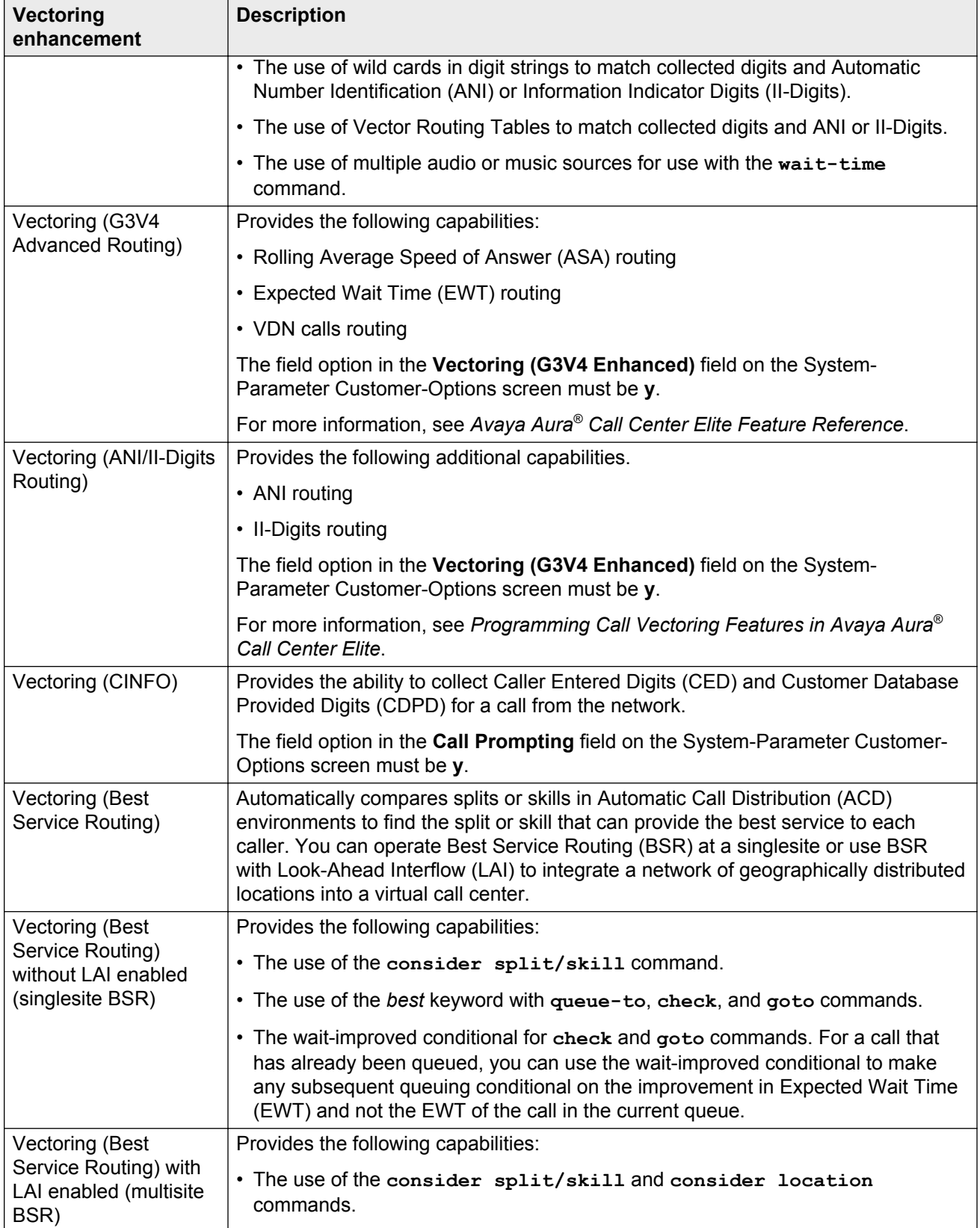

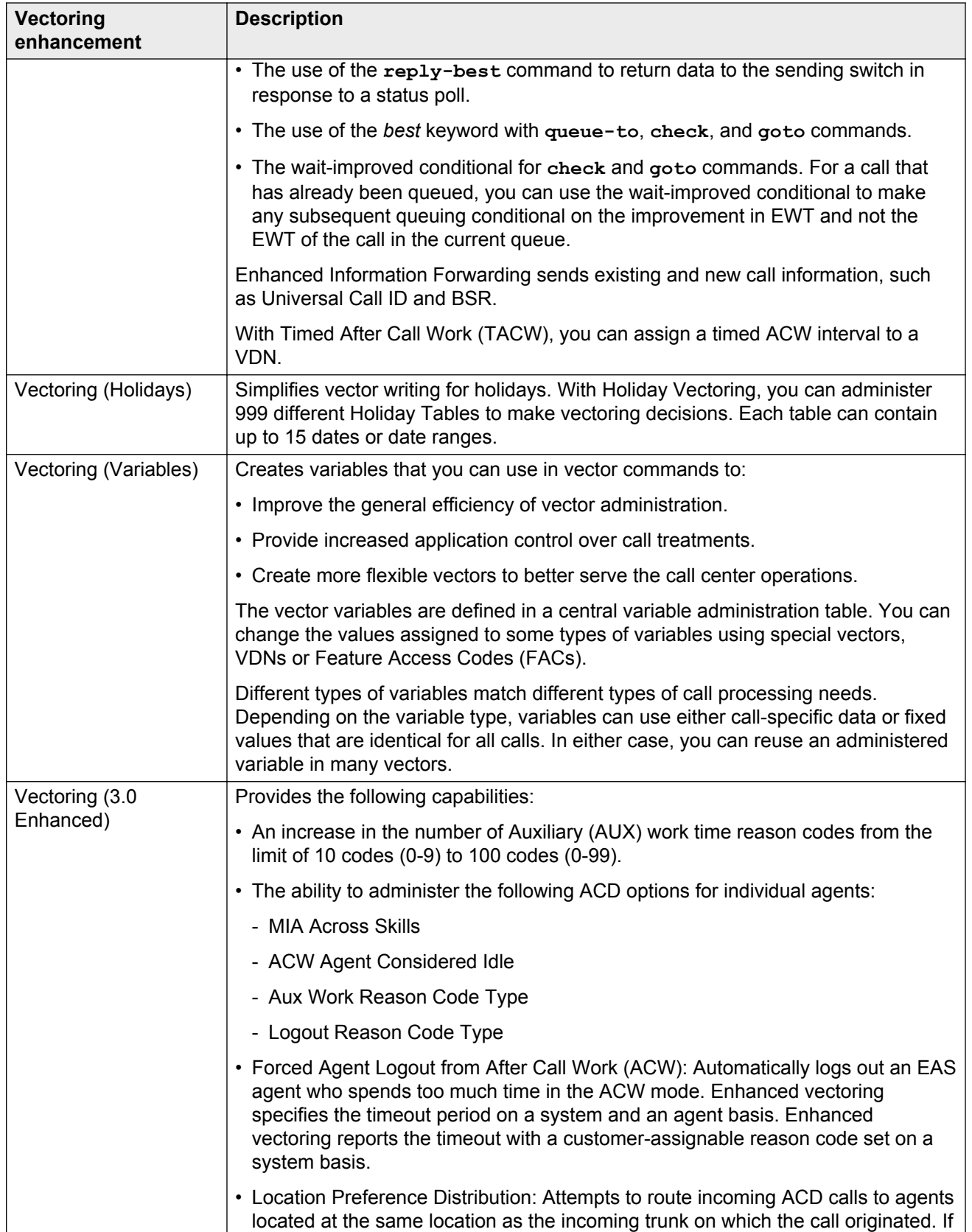

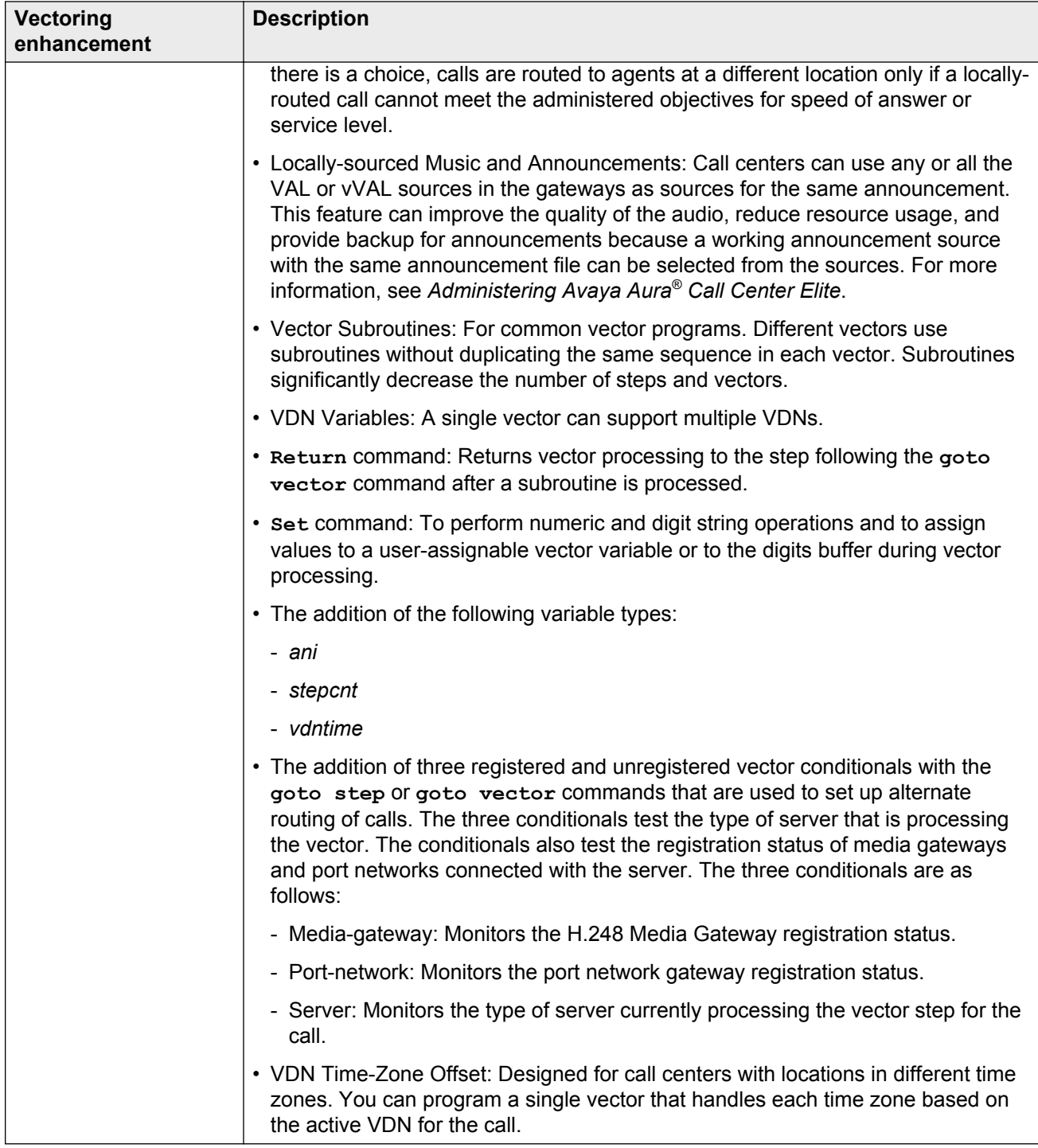

# <span id="page-33-0"></span>**Chapter 5: Avaya reporting adjuncts and Communication Manager compatibilities**

Avaya IQ 5.1, Call Management System (CMS) R16.1, and Communication Manager 6.0, 6.1, 6.2, and 6.3 provide full reporting support including support for all enhancements and capacity increases.

You can administer Communication Manager to work with earlier releases of CMS or Avaya IQ on a limited feature and capacity basis.

The following table lists the field options for the **CMS (appl mis)** and **IQ (appl ccr)** fields on the Feature-Related System Parameters screen.

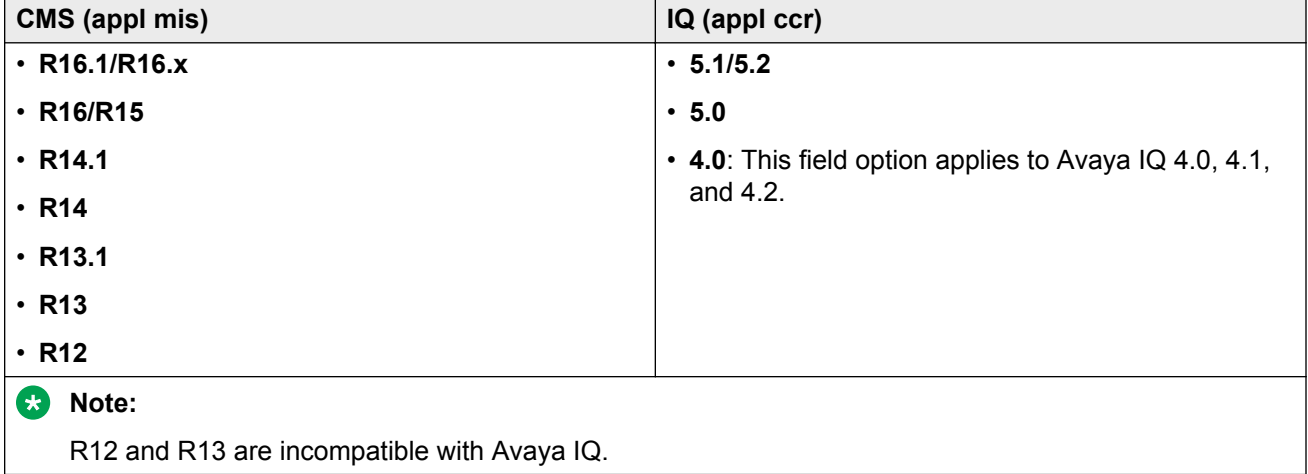

The following table lists the minimum release field entry combinations for the **CMS (appl mis)** and **IQ (appl ccr)** fields.

The table also lists the Switch Protocol Interpreter (SPI) language that Communication Manager uses to establish connections with the reporting adjuncts.

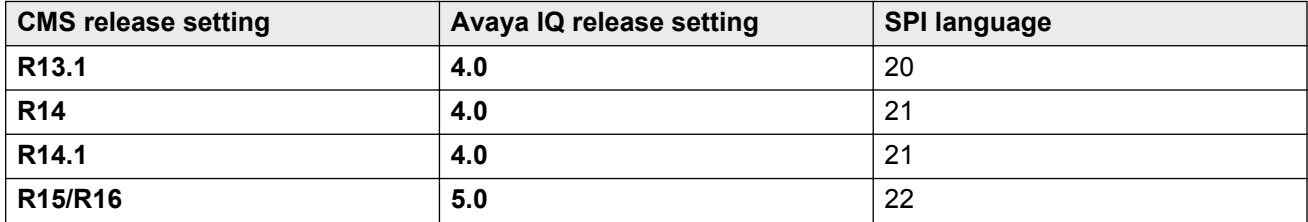

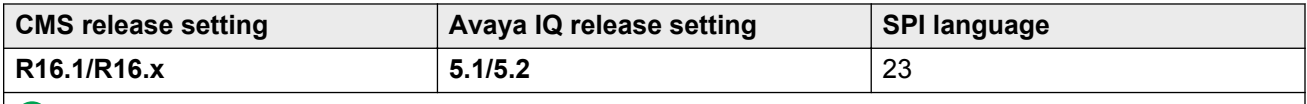

**Note:**

To use CMS R17.0, select **R16.1/R16.x** in the **CMS (appl mis)** field for SPI language 23 support.

To use other combinations of CMS and Avaya IQ releases, select the lowest release of one reporting adjunct, that is, CMS or Avaya IQ, enter the supported release for the other reporting adjunct, and set the Communication Manager release on the respective reporting adjuncts to the lowest release supported by the lowest release of the reporting adjunct.

For example, to configure CMS R13.1 with Avaya IQ 5.1, set:

- **CMS (appl mis)** to **R13.1**
- **IQ (appl ccr)** to **4.0**
- Communication Manager release to **3.1**, which is the lowest Communication Manager release supported by the lowest reporting adjunct release of the combination.

### **RD** Note:

For backward compatibility, set the Communication Manager release on CMS or Avaya IQ to the latest Communication Manager release supported by the earlier release reporting adjunct.

To connect CMS and Avaya IQ to Communication Manager, match the releases of the two reporting adjuncts and the assignment of the Communication Manager release on the adjuncts using the release settings that are required to run the same link interface protocol language, that is, the SPI language.

With Communication Manager 6.3, the number of locations for the Multiple Locations feature increased from 250 to 2000. Call Center Elite and the CMS and Avaya IQ reporting adjuncts do not support the increase in locations.

Until support is available in a future release, the Communication Manager administration will display a warning message when the system already has:

- Locations or network regions above 250 and you attempt to administer a CMS or an Avaya IQ release that does not support the increase in locations.
- A CMS or an Avaya IQ release that does not support the increase in locations and you attempt to add a location or network region above 250.

Communication Manager converts any location number above 250 to the default zero (0) location and sends the default location to the reporting adjunct as the location for an agent or a trunk. CMS or Avaya IQ system reports display the location as location zero (0).

# **ACD**

Automatic Call Distribution (ACD) is a telephony feature for processing and distributing inbound, outbound, and internal calls to groups of extensions.
# **ACD call**

A call that Communication Manager:

- Delivers to an agent with the required skill.
- Delivers to an agent or puts in a queue as a direct agent call.
- Puts in a queue for an agent skill.

## **ACD split**

A method of routing calls of a similar type among agents in a call center. Also, a group of extensions that are staffed by agents trained to handle a certain type of incoming call.

#### **agent occupancy**

The ratio of the total time spent on ACD calls and call-related activities, such as ACW, to the total staffed time in a skill.

# **ASA**

Average Speed of Answer (ASA) is the average number of seconds that a call waits in a queue before an agent answers the call. ASA includes the queue time and the station ring time.

# **ASAI**

Adjunct-Switch Application Interface (ASAI) is an Avaya protocol that applications use to gain access to the call-processing capabilities of Communication Manager.

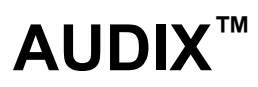

Audio Information Exchange (AUDIX™) is an Avaya messaging system.

# **BCMS**

A software package residing on Communication Manager that monitors the operations of ACD systems. Basic Call Management System (BCMS) collects data related to the calls on Communication Manager and organizes data into reports that help supervisors manage ACD facilities and personnel.

## **best**

The split/skill or location that can provide the best service to a caller as determined by BSR.

# **CMS**

A software program for reporting and managing agents, splits, trunks, trunk groups, vectors, and VDNs. With Call Management System (CMS), you can also administer some ACD features.

## **CDR reports**

Call Detail Recording (CDR) reports contain information about incoming calls and outgoing calls for accounting and administrative purpose.

### **cdpd**

Customer Database Provided Digits (CDPD).

### **ced**

Caller-Entered Digits (CED) are digits that a caller enters in response to system prompts

Central Office (CO) is a switch that a local phone company owns to provide local phone service (dial-tone) and access to toll facilities for long-distance calling.

### **check best**

A vector command that Communication Manager uses to verify if the best found split or skill meets all the conditions in the vector. For example, Communication Manager can use the **check** command to verify if the best found split or skill has the best Expected Wait Time (EWT).

#### **consider**

A vector command for collection of Best Service Routing (BSR) status data that Communication Manager uses for comparison of splits or skills. Use the **check best** and **queue-to best** commands in the consider series to identify and queue calls to the best split or skill.

# **COR**

Class of Restriction (COR) is a feature that allows classes of call-origination and call-termination restrictions for phones, phone groups, data modules, and trunk groups.

#### **coverage answer group**

A group of up to eight telephones that ring simultaneously when a call is redirected by Call Coverage. Any one of the group can answer the call.

### **coverage path**

An order in which calls are redirected to alternate answering positions.

### **coverage point**

An extension or attendant group, VDN, or ACD split designated as an alternate answering position in a coverage path.

### **covering user**

A person at a coverage point who answers a redirected call.

# **DDC**

A call distribution method with which Communication Manager routes calls to the first available agent in the sequence of administration. Direct Department Calling (DDC) is also called hot seat distribution.

# **EWT**

Expected Wait Time (EWT) is an estimate of how long must a call wait in a queue before an agent answers the call. Communication Manager calculates EWT based on the current call traffic, past call traffic, call handling time, and agent staffing conditions.

## **LWC reception**

The storage point for Leave Word Calling (LWC) messages.

### **network region**

A group of IP endpoints and Communication Manager IP interfaces that are interconnected by an IP network.

#### **queue**

An ordered sequence of calls waiting to be processed.

### **queue-to best**

A vector command for queuing calls to the best split or skill that is determined by a consider series.

### **simulated bridged appearance**

A feature with which a terminal user can bridge onto a call answered by another user. A simulated bridged appearance is a temporary bridged appearance.

### **split number**

An identification of the split to Communication Manager and to BCMS.

### **status poll**

A call that Communication Manager makes to gain status data from a remote place in a multisite BSR application plan.

### **trunk**

A dedicated telecommunications channel between two communications systems or Central Offices (COs).

### **trunk group**

An arrangement of communication channels that carry multiple calls for the same phone number.

# **VAL**

Voice Announcement over LAN (VAL) is a circuit pack for announcements that you can store on an external file server in your LAN. Use this circuit pack to share stored announcements across multiple systems.

# **VDN**

Vector Directory Number (VDN) is an extension number that directs calls to a vector. VDNs can represent a call type or a service category, such as Billing or Customer Service.

### **vector-controlled split**

A hunt group that you can gain access to only by dialing a VDN extension.

#### **vector subroutine**

A sequence of vector commands that you can reuse in different call vectors. For example, you can use a subroutine in all call vectors to determine whether an incoming call arrives within business hours.

# **VIV**

Variables in Vectors (VIV) is a Call Vectoring feature with which you can create variables for use with vector commands. VIV includes letters from A to Z or AA to ZZ that you can use as conditionals or thresholds.
# **work mode**

A function that an agent performs during the work shift. ACD work modes include AUX work, autoin, manual-in, and ACW.

# Index

### $\mathbf{A}$

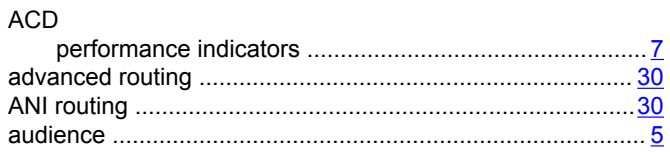

## $\overline{\mathbf{B}}$

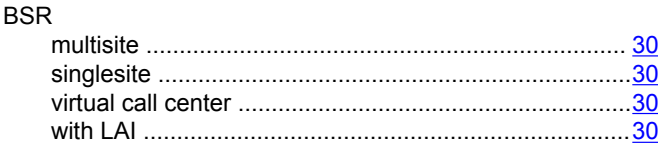

## $\mathbf c$

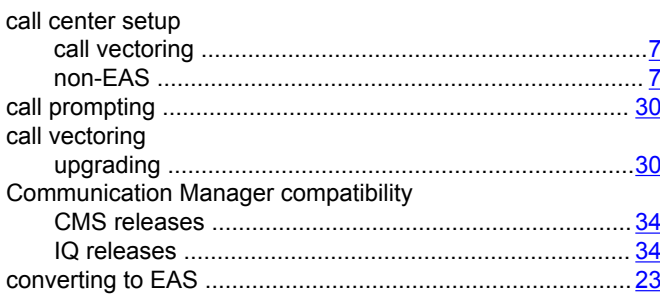

## D

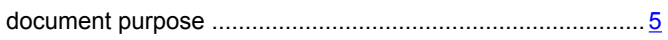

## $\mathsf{E}$

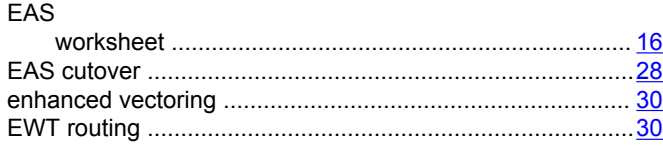

## $\overline{\mathsf{H}}$

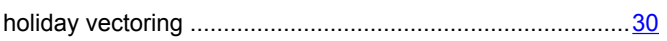

#### $\overline{1}$

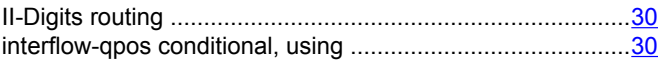

## $\mathbf R$

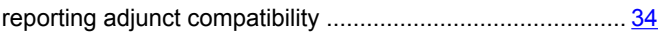

#### $\mathbf S$

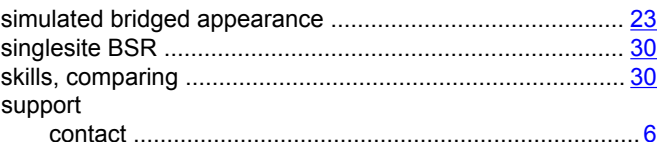

#### $\mathbf V$

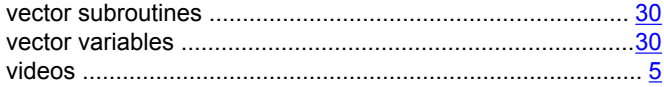